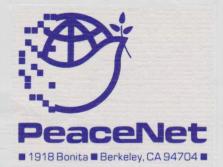

## Basic PeaceNet Use Instructions

- 1. Set your telecommunications software to the following configuration:
  7 Data Bits, 1 Stop Bit, Odd Parity, Full Duplex, and Xon/Xoff should be on.
- 2. Have your computer dial your local Telenet access number. You can send and receive data at either 300 or 1200 baud. (If your area is not covered by any of these numbers, call Telenet at 1-800-835-3638 and ask for your local access number.)

Seattle/Bellevue Access Number: (206)625-9612

San Francisco Bay Area Access Numbers:

(415)827-3960 Concord (415)881-1382 Hayward (415) (415)856-9995 Palo Alto (415)591-0726 San Carlos (415) (415)472-5360 San Rafael (415)829-6705 San Ramon (408) (408)375-2675 Monterey (408)443-4940 Salinas (408)

(415)836-4911 Oakland (415)956-5777 San Francisco (408)294-9119 San Jose (408)429-6937 Santa Cruz

3. Once your computer has connected with Telenet, hit your <return> key twice. Your screen should say "TERMINAL=". Hit the return key again and you will see an "@" sign. Now type in PeaceNet's address, which is "408346", and hit the return key.

At: " login: (? for help):" enter your user ID (all lowercase, no spaces)

At: "Password: (? for help):" enter your password

At: "Terminal = generic (hit <RETURN) or enter correct terminal type):" enter <return>

You will see the main PeaceNet menu:

PeaceNet commands: (c)onf (h)elp (m)ail (s)etup (u)sers bye

4. To use the electronic mail system, enter "m" at the main menu.

To READ mail: at the "mail?" prompt, enter "g" (for "Go to a mail folder"). At "Enter folder name (or <RETURN> for incoming, ? for list:" enter <RETURN> to go to your incoming mail folder. At the "mail?" prompt, enter "i" to list an Index of your incoming messages. At this point, you can read any of the messages by entering the message number at the "mail?" prompt. You can also read any Unread messages by entering "u".

- To WRITE mail: at the "mail?" prompt, enter "w". Here you have three options:
  "r" (REPLY) lets you respond to the last piece of mail you read, automatically directing your reply to the sender.
  "n" (NEW) lets you send a new letter to someone. You can either compose your message online, or upload it from your computer's word processor.
  "c" (COPY) lets you send someone a copy of the last piece of mail you read.
- 5. Logging Off: To leave the Mail area, type "q" (for QUIT) at the "mail?" prompt. To leave PeaceNet, type "bye" from the main menu.
- 6. Further Help: For more extensive help or command listings, type "?" or "h" from anywhere on PeaceNet. Or call the PeaceNet office at (415)486-0264.

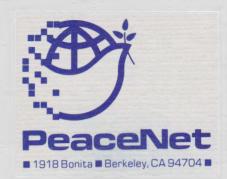

-=> PeaceNet Conference Directory -- as of November 5, 1986 (partial list)

\*\*\* PeaceNet - System Wide Resources \*\*\*:

netnews -- News and Information about PeaceNet
-- Short and Time Urgent Announcements
announcements -- General Community-Wide Announcements
-- A Directory about the Conferences

sysdocs -- PeaceNet System Documentation & Update Reports

caloct -- October calendar of events of interest to Peace Movement calnov -- November calendar of events of interest to Peace Movement caldec -- December calendar of events of interest to Peace Movement

American Peace Test:

apt.general -- Information about the American Peace Test

Beyond War:

bw.general -- general conference

bw.ulspecs -- "Read-only" list of specs for four domestic SotA uplinks

Central America Resource Network:

carnet.alerts -- Human Rights and other alerts

carnet.elsnews -- EL Salvador News carnet.general -- CARNet general

carnet.ladb -- Latin America Data Base Updates

carnet.nicnews -- Nicaragua News carnet.sanctry -- Sanctuary

Center for a New Democracy:

cnd.us-soviet -- A working paper on improving US-SOVIET relations

General, non-organizational:

gén.eventplan -- Ideas & resources for making peace events more effective

gen.quickstrat -- Strategic responses to fast-breaking opportunities gen.namerican -- General Information about Native American Issues

Great Peace March:

gpm.general -- News and other information about the Great Peace March

Big Mountain Support Group:

na.bigmt -- Big Mountain

Star Wars Alternative Network:

swan.mutlsecur -- Catalogue of Mutual Security Options

swan.netwdisc -- Discussion of the network and member needs/resources

swan.peacegame -- Computer & human peace games/simulations

swan.secstrat -- Strategies for developing mutual security as US policy

To other kid in this group To bost femilies (PrivATE MESSAGE in Moule Park To Moscow IDEAL - each person replies MAIL Peace Net (a computer writes At least 1 PACK PRISON KIDS JOURNAL conterence (esn. KidvisiT) replies Lopnes